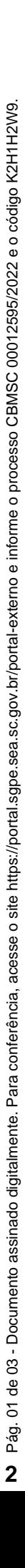

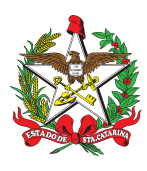

PROCEDIMENTO ADMINISTRATIVO PADRÃO Nº 97 Florianópolis, 31 de maio de 2022.

## **SISTEMA DE CONTROLE DE VIATURAS**

## **1 OBJETIVO E INFORMAÇÕES**

a) Este procedimento tem como objetivo demonstrar o funcionamento do Sistema de Controle de Viaturas (SCV) no Corpo de Bombeiros Militar de Santa Catarina (CBMSC). b) Execução: CMOV/DiL/DLF. c) Versão: terceira (V3).

## **2 FUNDAMENTAÇÃO LEGAL**

Portaria nº 337-20-CmdoG, que regula o uso do Sistema de Controle de Viaturas - SCV pelo CBMSC.

## **3 ENTRADA**

Sistema de Controle de Viaturas (SCV).

## **4 DETALHAMENTO DE ATIVIDADE**

## **4.1 Usuário**

4.1.1 Para que seja realizado o registro do deslocamento o Bombeiro Militar (BM) deve:

a) acessar o site [\(clique](http://viaturas.cbm.sc.gov.br/?pg=logar.php) aqui) ou clicar no link do sistema que fica na página de sistemas do site do CBMSC (só é possível acessá-lo no quartel ou através de VPN).

b) em seguida o usuário deve inserir o seu login pessoal de e-mail do CBMSC e senha (**fulano**@cbm.sc.gov.br). Caso não possua este e-mail, deve solicitar via Sistema de Atendimento ao Usuário (SAU) para o assunto "Email (correio.cbm.sc.gov.br)".

c) ao final, clicar em "entrar".

d)na página principal do sistema, o usuário deve clicar em "inclusão" e posteriormente em "deslocamento".

e) na página "incluir deslocamento", o usuário deve:

1) escolher a viatura que irá utilizar;

2) o sistema busca automaticamente o km inicial (último km informado), caso o km esteja incorreto, poderá ser corrigido neste momento;

3) a data e a hora são preenchidas automaticamente de acordo com o horário do computador;

4) inserir o nome do motorista (condutor) e o destino/motivo; e

5) clicar em "incluir".

f) automaticamente o usuário será remanejado para a página "deslocamentos pendentes". Pode fechar a página e efetuar o deslocamento, conforme previsto.

4.1.2 Após o condutor terminar o deslocamento e retornar ao quartel, este deve anotar o km existente no hodômetro da viatura, entrar novamente no SCV:

a) Acessar o site ([clique](https://viaturas.cbm.sc.gov.br/?pg=logar.php) aqui); ou

b) Clicar no link do sistema que fica na página de sistemas do site do CBMSC (só é possível acessá-lo no quartel ou através de VPN).

c) Em seguida o usuário deve inserir o seu login pessoal de e-mail do CBMSC e senha (**fulano**@cbm.sc.gov.br). Caso não possua este e-mail, deve solicitar via Sistema de Atendimento ao Usuário (SAU) para o assunto "Email (correio.cbm.sc.gov.br)".

d) Ao final, clicar em "entrar".

e) "alteração";

f) "deslocamento"; e

g) "pendentes". A tela que irá aparecer é a de "deslocamentos pendentes".

h) o usuário deve clicar no ícone da coluna "operação", na linha referente ao deslocamento realizado.

i) na página "alterar deslocamento", o usuário deve inserir o km final no campo de mesmo nome.

j) no campo "observação", deve ser inserido as alterações do veículo (necessita lavar; necessita abastecer; houve um acidente, foi cometido uma infração de trânsito, etc) ou se não houver nenhuma alteração deve ser inserido a informação "sem alteração".

k) clicar no botão "alterar". Assim, finaliza o processo a ser feito pelo usuário.

## **4.2 Seção de Sistemas do CMOV/DIL/DLF**

Cadastro e alterações de dados no sistema SCV:

a) Sempre que solicitado por qualquer BM do CBMSC via SAU, o atendente deve efetuar o cadastro e/ou alterações de dados das viaturas, condutores e quartéis no SCV;

b) Estes cadastros e/ou alterações no SCV só podem ser executados pelos BM do CMOV/DiL/DLF. Mesmo que haja alguma solicitação de senha para gerenciamento do SCV, esta não será fornecida em nenhuma hipótese; e

c) Quando houver problemas, alterações ou sugestões, estas devem ser encaminhadas para o setor de desenvolvimento da DiTI/DLF.

## **5 SAÍDAS**

Inserção dos dados do deslocamento no SCV.

## **6 ANEXO**

a) ANEXO ÚNICO: Fluxograma.

## **7 PUBLICAÇÃO**

a) Publicar este PAP no Boletim do Corpo de Bombeiros Militar; e

b) Revogar a segunda versão.

Florianópolis, 31 de maio de 2022.

#### **Coronel BM ALEXANDRE VIEIRA**

Chefe do Estado-Maior Geral do CBMSC (assinado digitalmente)

# **ANEXO ÚNICO**

Fluxograma

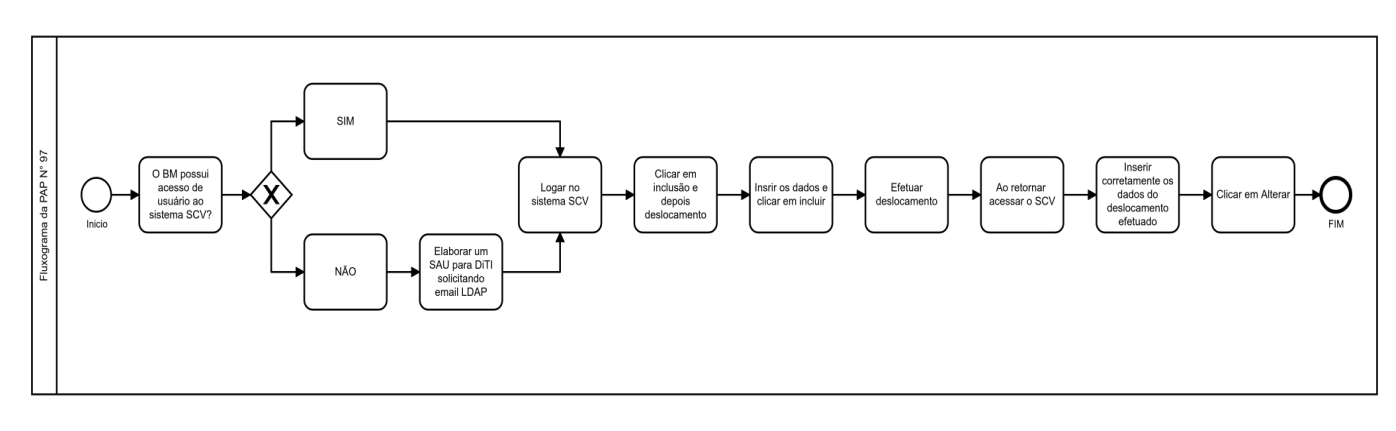

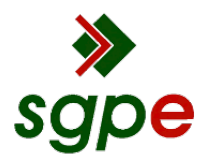

**Assinaturas do documento**

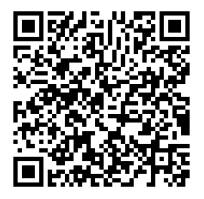

# Código para verificação: **K2H1H2W9**

Este documento foi assinado digitalmente pelos seguintes signatários nas datas indicadas:

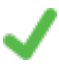

**ALEXANDRE VIEIRA** (CPF: 887.XXX.159-XX) em 31/05/2022 às 13:57:09 Emitido por: "SGP-e", emitido em 21/03/2019 - 14:32:25 e válido até 21/03/2119 - 14:32:25. (Assinatura do sistema)

Para verificar a autenticidade desta cópia, acesse o link https://portal.sgpe.sea.sc.gov.br/portal-externo/conferenciadocumento/Q0JNU0NfOTk5Ml8wMDAxMjU5NV8xMjYxNV8yMDIyX0sySDFIMlc5 ou o site https://portal.sgpe.sea.sc.gov.br/portal-externo e informe o processo **CBMSC 00012595/2022** e o código **K2H1H2W9** ou aponte a câmera para o QR Code presente nesta página para realizar a conferência.